# **Latitude 3320**

Configuración y especificaciones

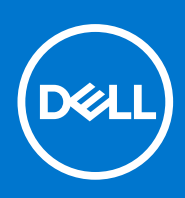

**Modelo reglamentario: P146G Tipo reglamentario: P146G001 Abril de 2021 Rev. A00**

### Notas, precauciones y advertencias

**NOTA:** Una NOTA indica información importante que le ayuda a hacer un mejor uso de su producto.

**PRECAUCIÓN: Una PRECAUCIÓN indica la posibilidad de daños en el hardware o la pérdida de datos, y le explica cómo evitar el problema.**

**AVISO: Un mensaje de AVISO indica el riesgo de daños materiales, lesiones corporales o incluso la muerte.**

© 2021 Dell Inc. o sus subsidiarias. Todos los derechos reservados. Dell, EMC y otras marcas comerciales son marcas comerciales de Dell Inc. o sus filiales. Es posible que otras marcas comerciales sean marcas comerciales de sus respectivos propietarios.

# Tabla de contenido

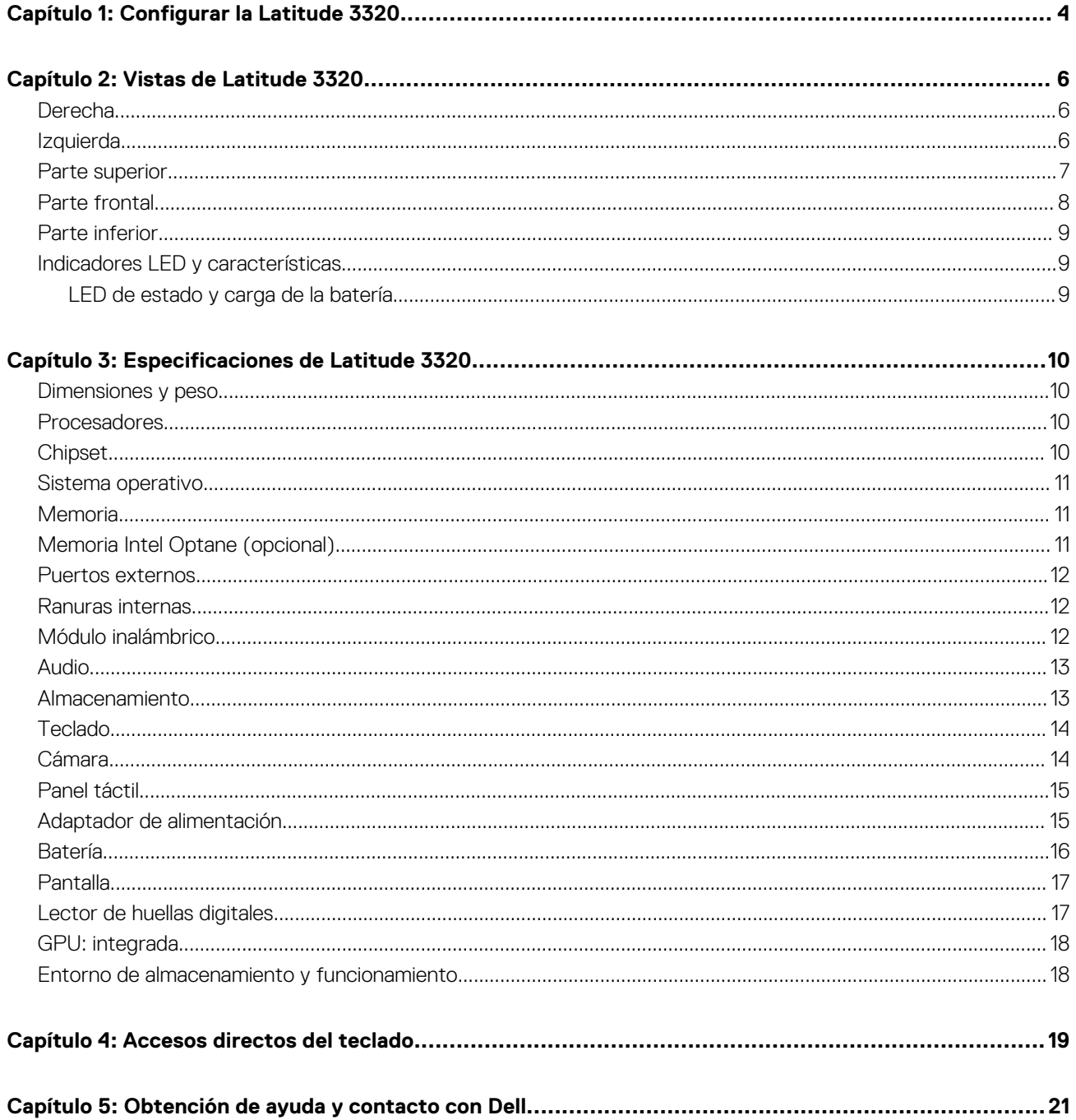

# **Configurar la Latitude 3320**

#### <span id="page-3-0"></span>**Sobre esta tarea**

 $\odot$ **NOTA:** Las imágenes en este documento pueden ser diferentes de la computadora en función de la configuración que haya solicitado.

#### **Pasos**

1. Conecte el adaptador de alimentación y presione el botón de encendido. Latitude 3320

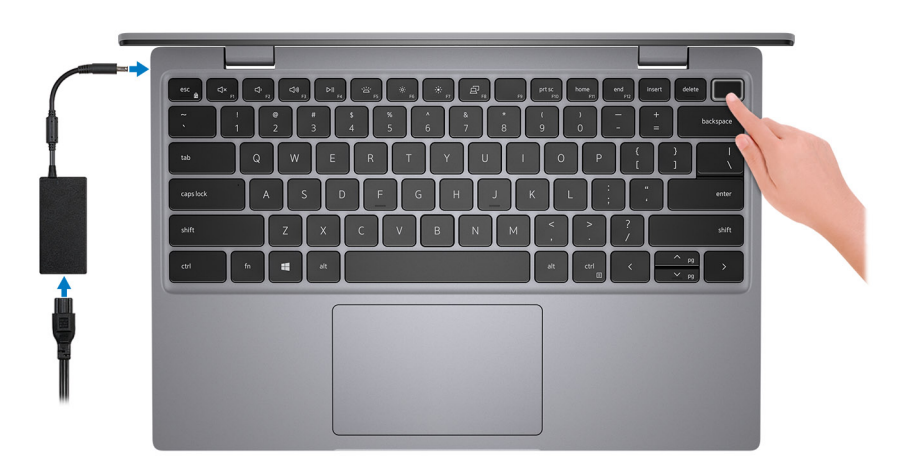

**NOTA:** Para conservar la energía de la batería, es posible que esta ingrese en modo de ahorro energético. Para encender el equipo, conecte el adaptador de alimentación y presione el botón de encendido.

2. Finalice la configuración del sistema de Windows.

Siga las instrucciones que aparecen en pantalla para completar la configuración. Durante la configuración, Dell recomienda lo siguiente:

- Conectarse a una red para las actualizaciones de Windows. **NOTA:** Si va a conectarse a una red inalámbrica segura, introduzca la contraseña para acceder a dicha red cuando se le solicite.
- Si está conectado a Internet, inicie sesión con su cuenta de Microsoft o cree una nueva. Si no está conectado a Internet, cree una cuenta offline.
- En la pantalla **Soporte y protección**, introduzca su información de contacto.
- 3. Localice y utilice las aplicaciones de Dell en el menú Start (Inicio) de Windows (recomendado)

#### **Tabla 1. Localice aplicaciones Dell**

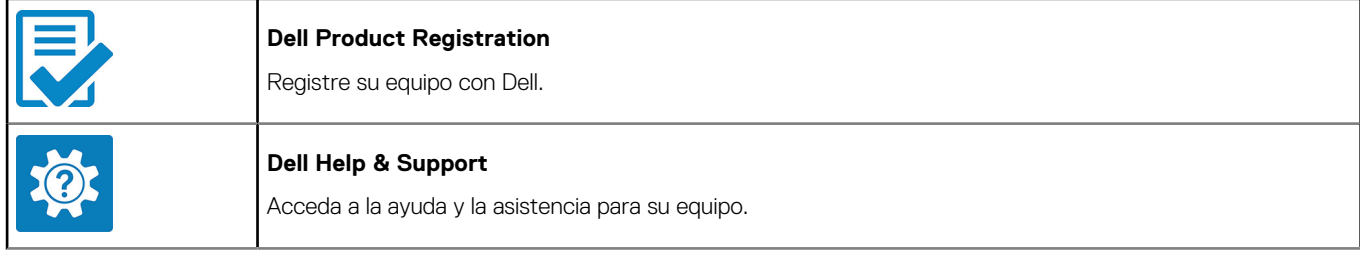

#### **Tabla 1. Localice aplicaciones Dell (continuación)**

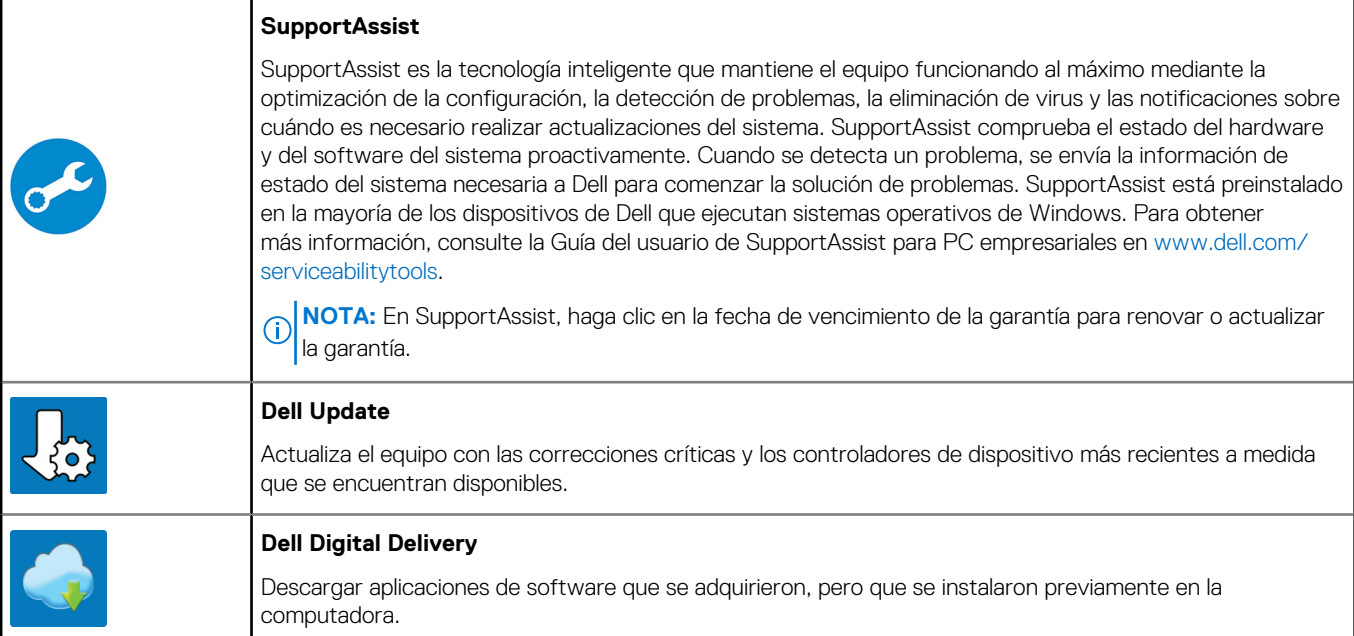

# **Vistas de Latitude 3320**

### <span id="page-5-0"></span>**Derecha**

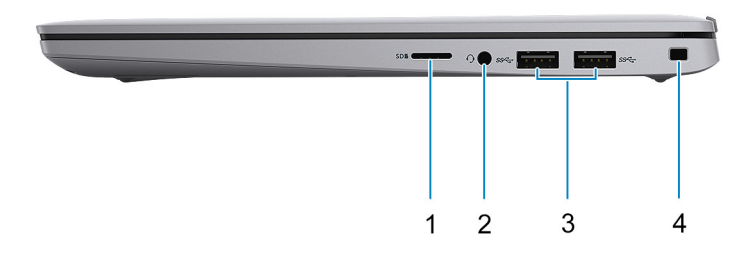

- 
- 3. Dos puertos USB 3.2 de 1.ª generación 4. Ranura para candado en forma de cuña
- 1. Ranura de tarjetas microSD 2. Puerto de audio universal
	-

### **Izquierda**

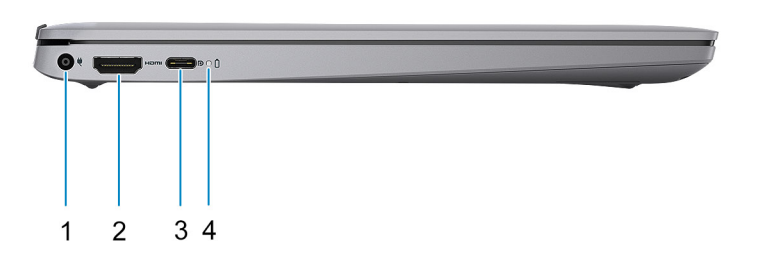

- 1. Puerto del adaptador de alimentación 2. Puerto HDMI 1.4b
- 3. 2 puertos USB 3.2 Type-C de 2.ª generación DisplayPort 1.4/ Power Delivery
- 
- 4. Indicadores luminosos de estado de la alimentación y de la batería

## <span id="page-6-0"></span>**Parte superior**

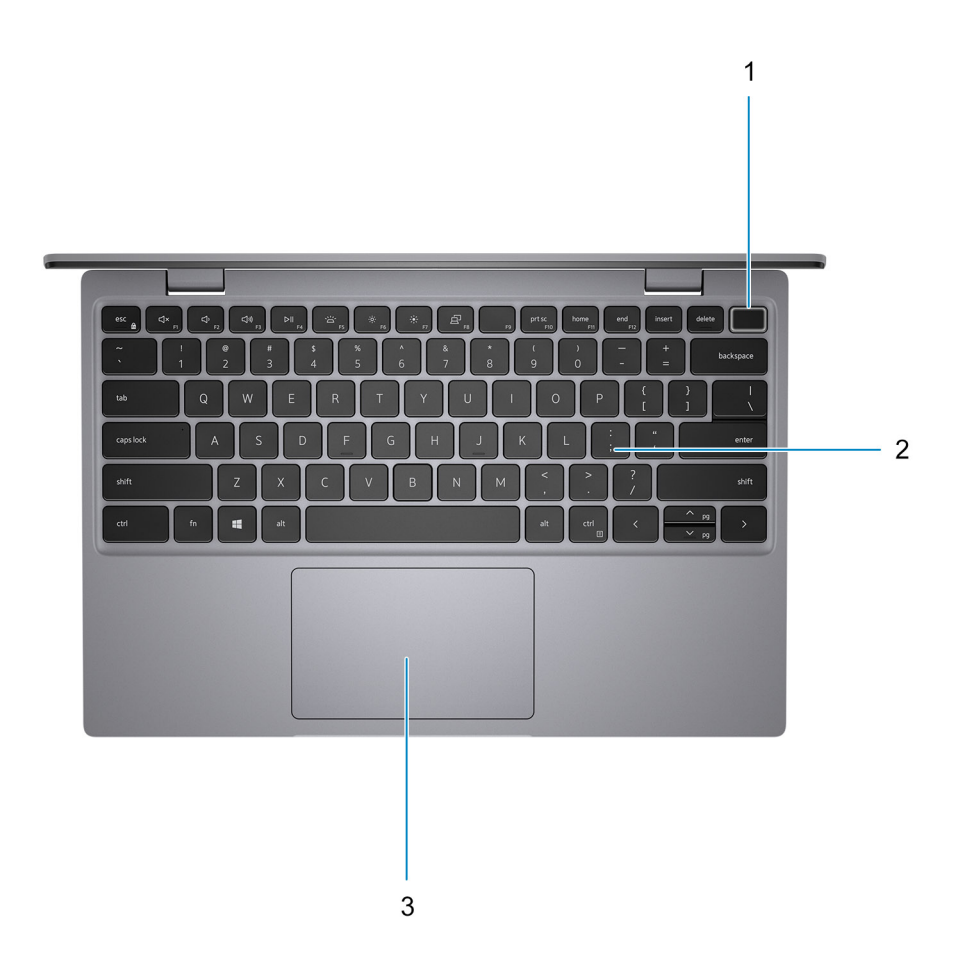

- 1. Botón de encendido/botón de encendido con lector de huellas digitales (opcional)
- 2. Teclado
- 3. Panel táctil

### <span id="page-7-0"></span>**Parte frontal**

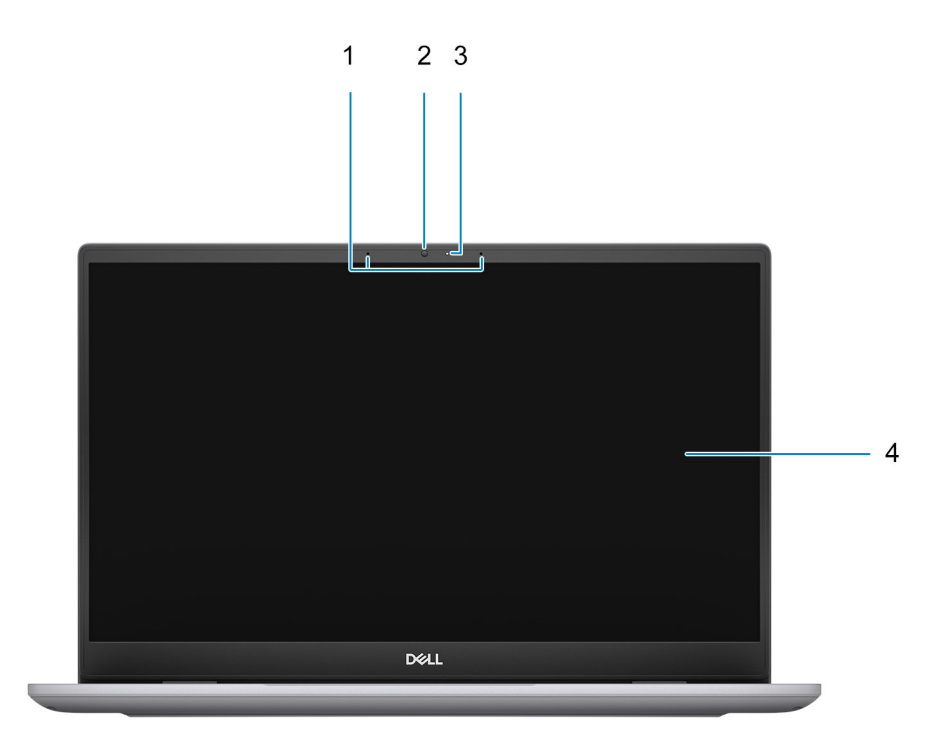

- 1. Micrófonos
- 2. Cámara
- 3. LED de estado de la cámara
- 4. Panel de pantalla

### <span id="page-8-0"></span>**Parte inferior**

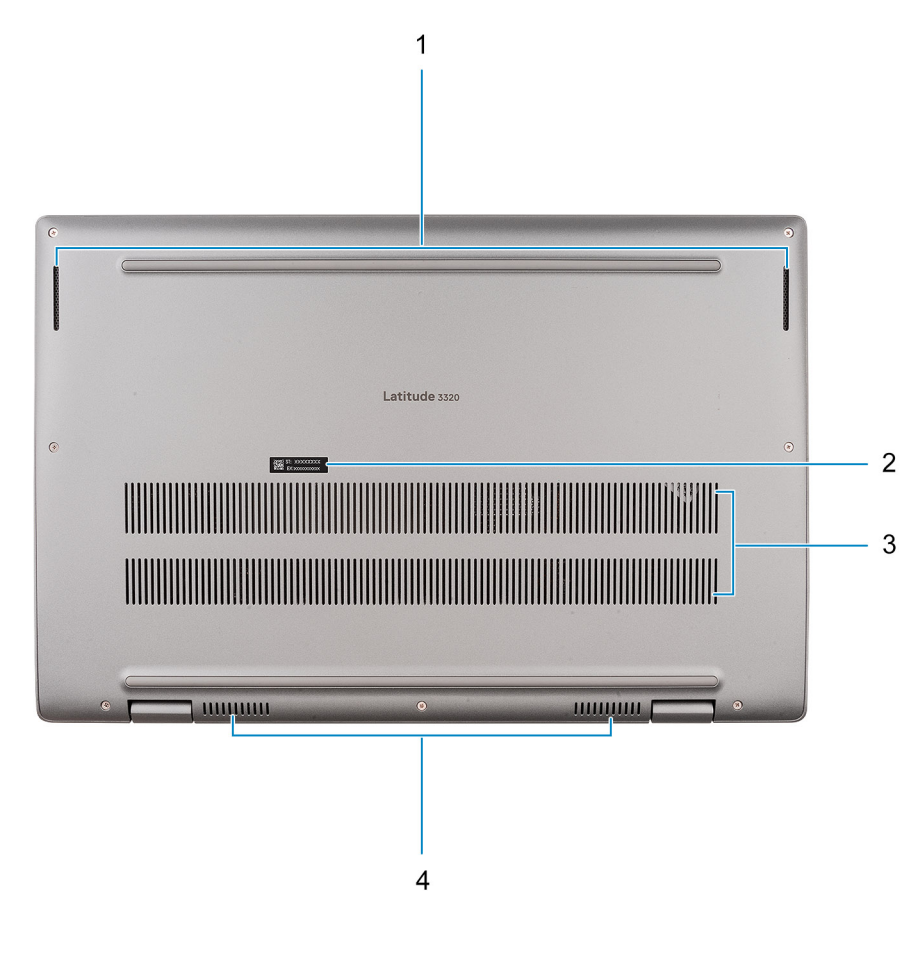

- 
- 3. Rejillas de ventilación 4. Rejillas de ventilación
- 1. Altavoces 2. Etiqueta de servicio
	-

### **Indicadores LED y características**

### **LED de estado y carga de la batería**

#### **Tabla 2. Indicador LED de estado y carga de la batería**

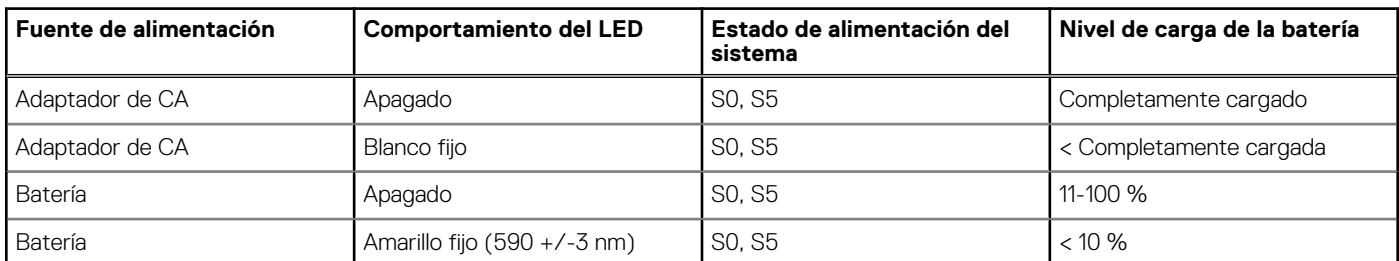

- S0 (encendido): el sistema está encendido.
- S4 (hibernación): el sistema consume la menor cantidad de energía en comparación con el resto de los estados de reposo. El sistema se encuentra casi en un estado apagado, se espera una alimentación de mantenimiento. Los datos de contexto se escriben en el disco duro.
- S5 (apagado): el sistema se encuentra en un estado apagado.

# **Especificaciones de Latitude 3320**

### <span id="page-9-0"></span>**Dimensiones y peso**

En la siguiente tabla, se enumeran la altura, el ancho, la profundidad y el peso de Latitude 3320.

#### **Tabla 3. Dimensiones y peso**

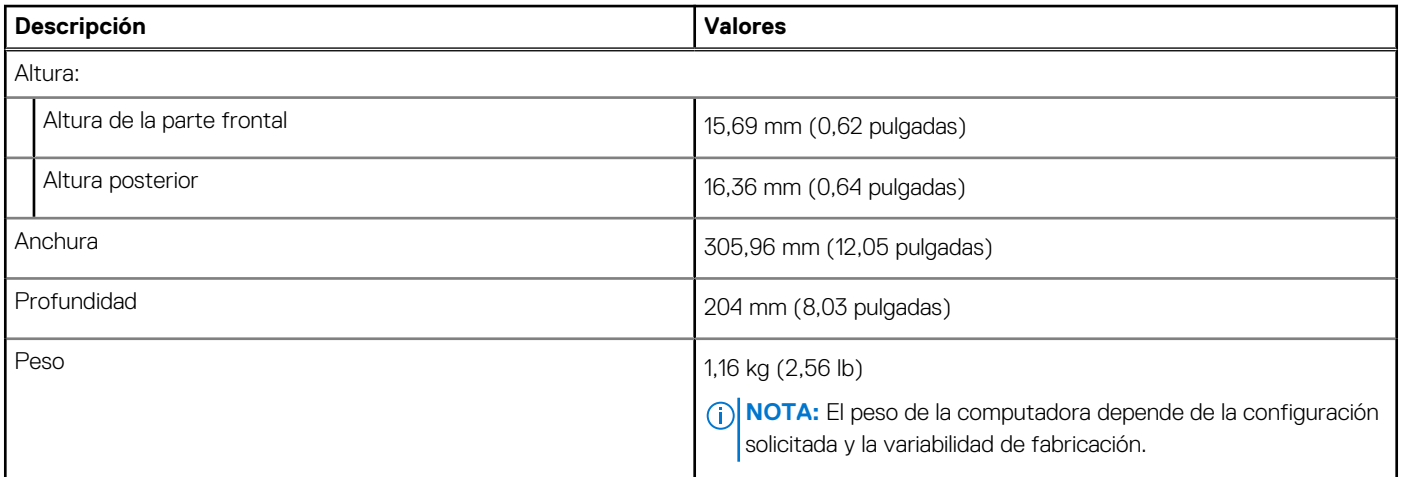

### **Procesadores**

En la tabla a continuación, se proporcionan las distintas opciones de procesadores compatibles con Latitude 3320.

#### **Tabla 4. Procesadores**

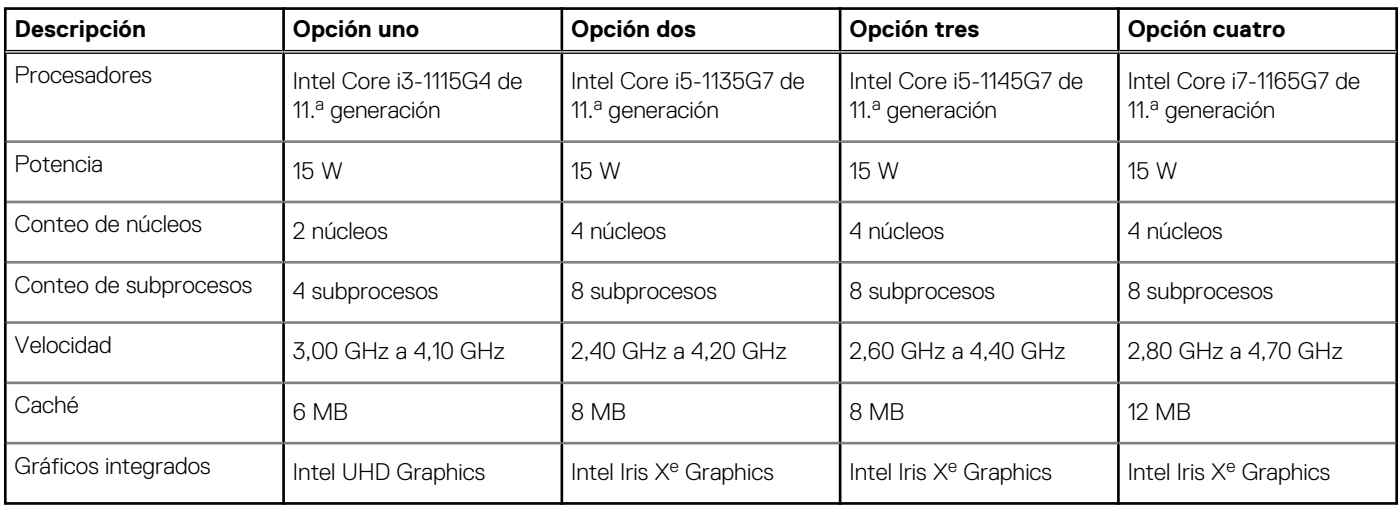

### **Chipset**

En la tabla a continuación, se proporcionan las especificaciones del chipset para Latitude 3320.

#### <span id="page-10-0"></span>**Tabla 5. Chipset**

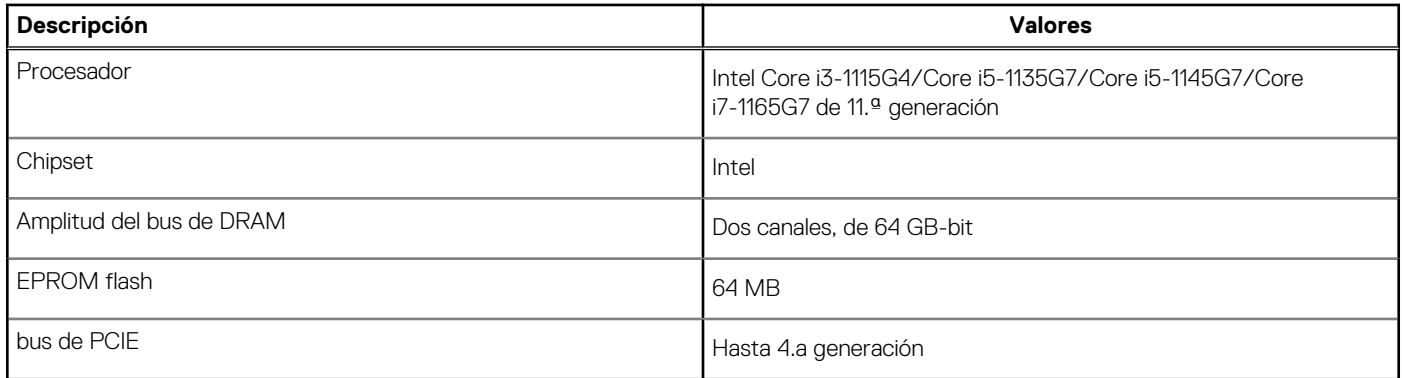

### **Sistema operativo**

Latitude 3320 es compatible con los siguientes sistemas operativos:

- Windows 10 Home, 64 bits
- Windows 10 Pro, 64 bits
- Linux Ubuntu 20.04 LTS de 64 bits

### **Memoria**

En la siguiente tabla, se enumeran las especificaciones de memoria de Latitude 3320.

#### **Tabla 6. Especificaciones de la memoria**

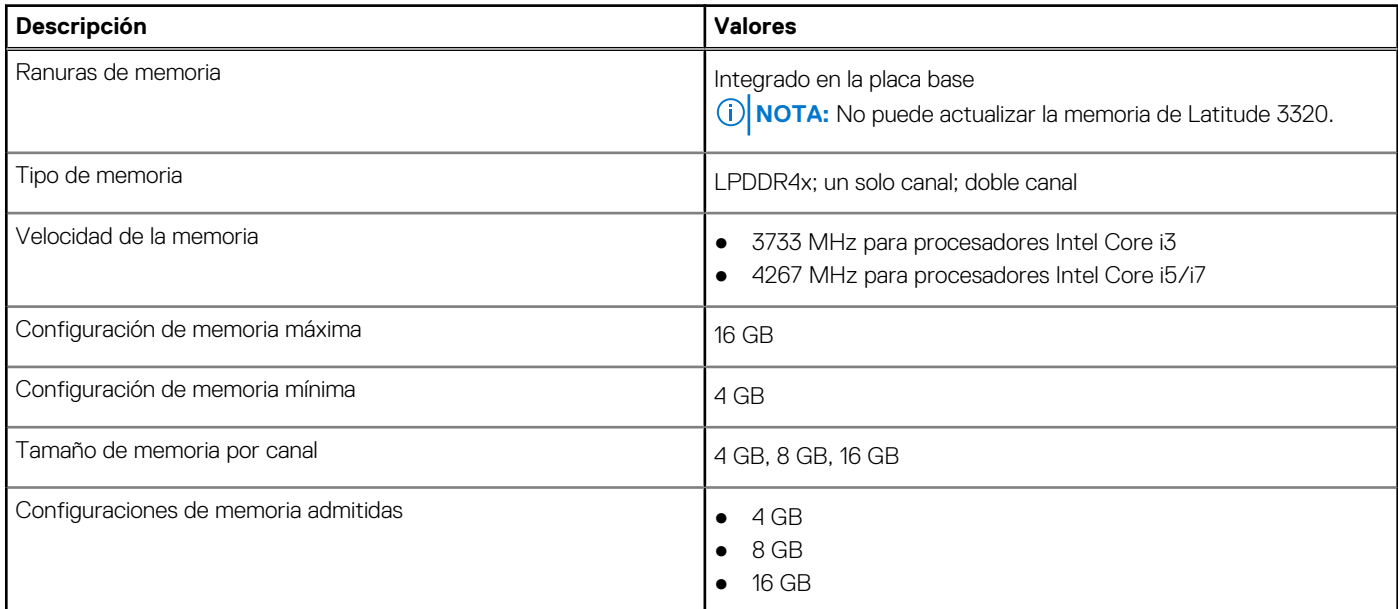

### **Memoria Intel Optane (opcional)**

La memoria Intel Optane solo funciona como acelerador de almacenamiento. No reemplaza ni se agrega a la memoria (RAM) instalada en la computadora.

**NOTA:** La memoria Intel Optane es compatible con computadoras que cumplen con los siguientes requisitos:

- Intel Core i3/i5/i7 de 7.ª generación o superior
- Windows 10, versión de 64 bits o superior (Actualización de aniversario)

<span id="page-11-0"></span>● Versión más reciente del controlador de tecnología de almacenamiento Intel Rapid

### **Tabla 7. Memoria Intel Optane**

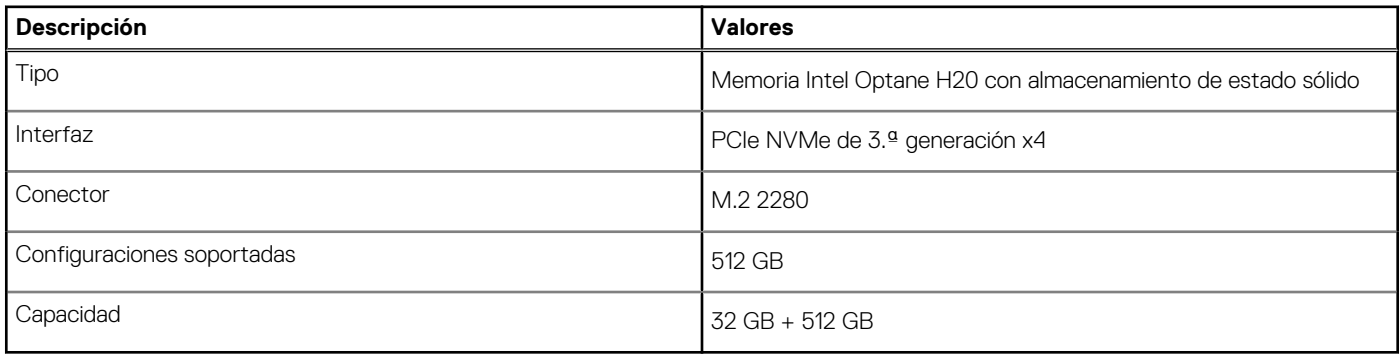

### **Puertos externos**

En la tabla a continuación, se enumeran los puertos externos de Latitude 3320.

#### **Tabla 8. Puertos externos**

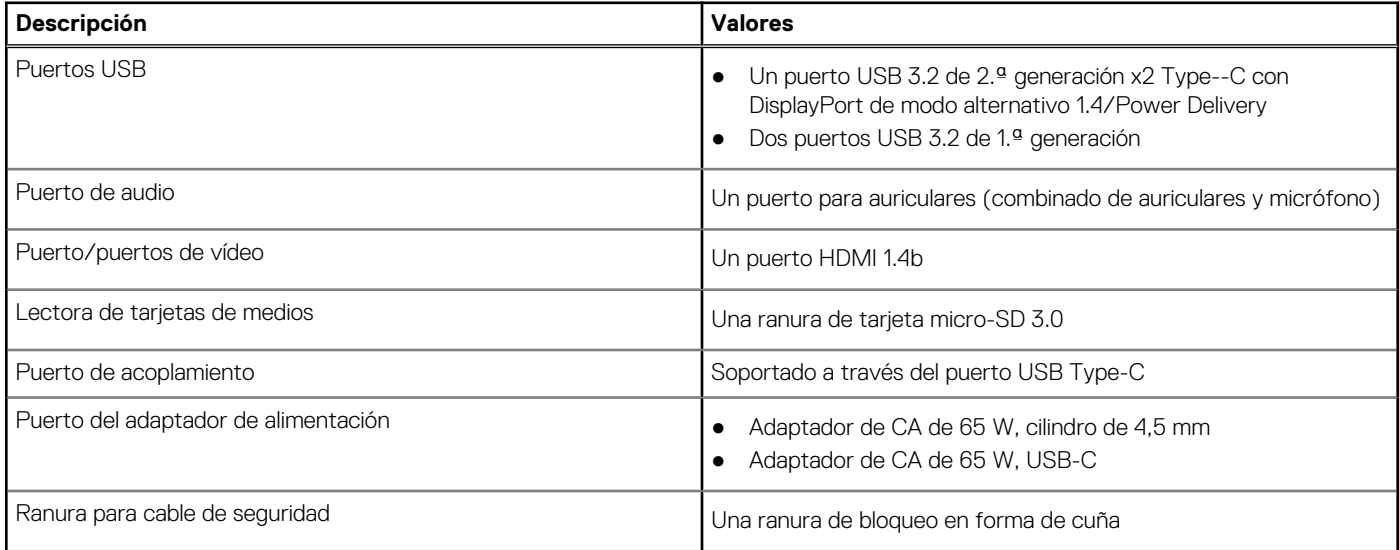

### **Ranuras internas**

En tabla a continuación, se enumeran las ranuras internas de Latitude 3320.

#### **Tabla 9. Ranuras internas**

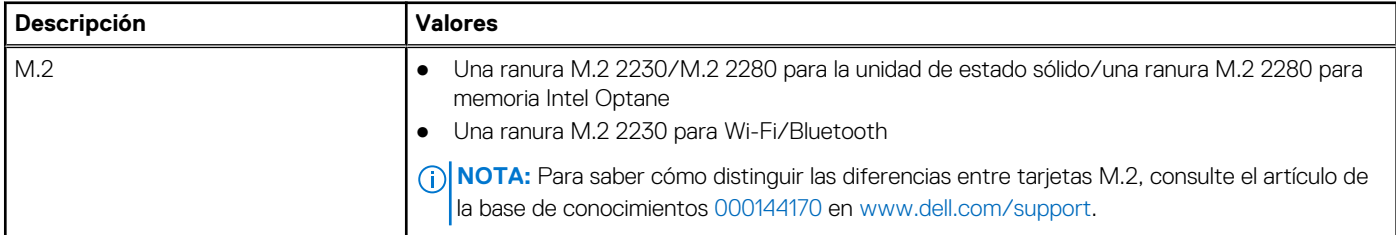

### **Módulo inalámbrico**

En la tabla a continuación, se enumeran las especificaciones del módulo inalámbrico de Latitude 3320.

#### <span id="page-12-0"></span>**Tabla 10. Especificaciones del módulo inalámbrico**

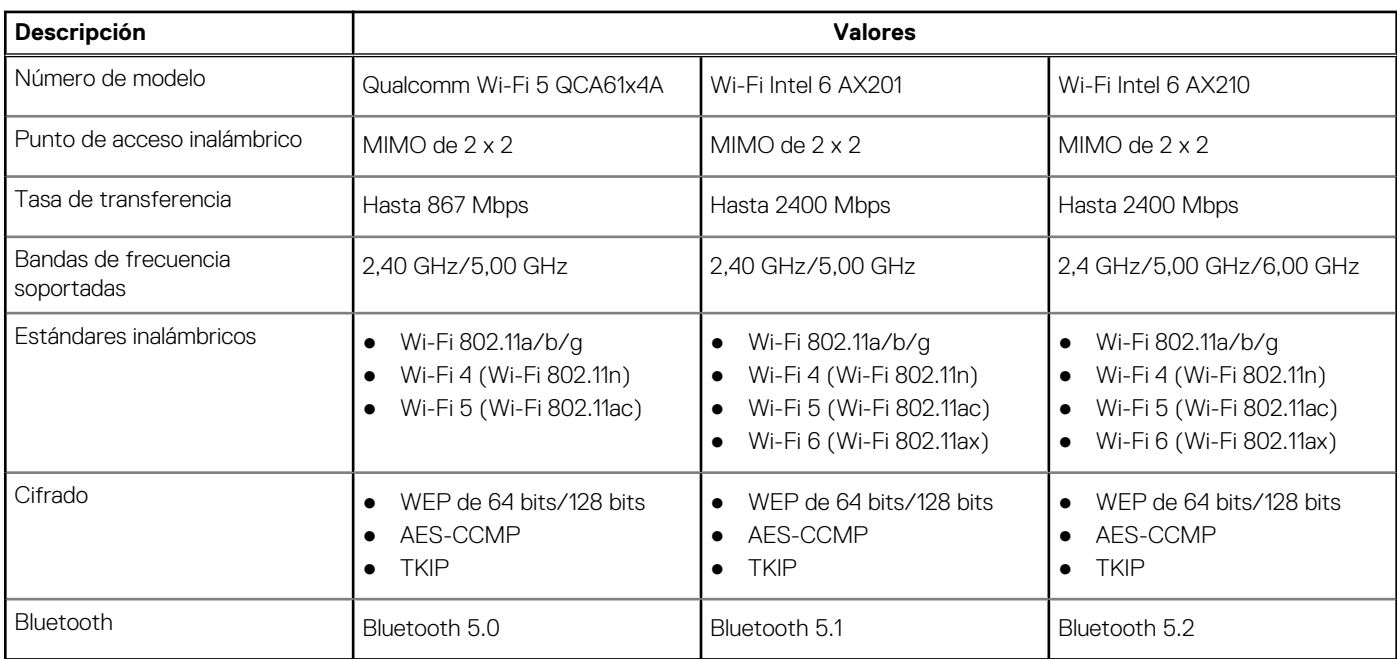

### **Audio**

En la tabla a continuación, se proporcionan las especificaciones de audio de Latitude 3320.

#### **Tabla 11. Características de audio**

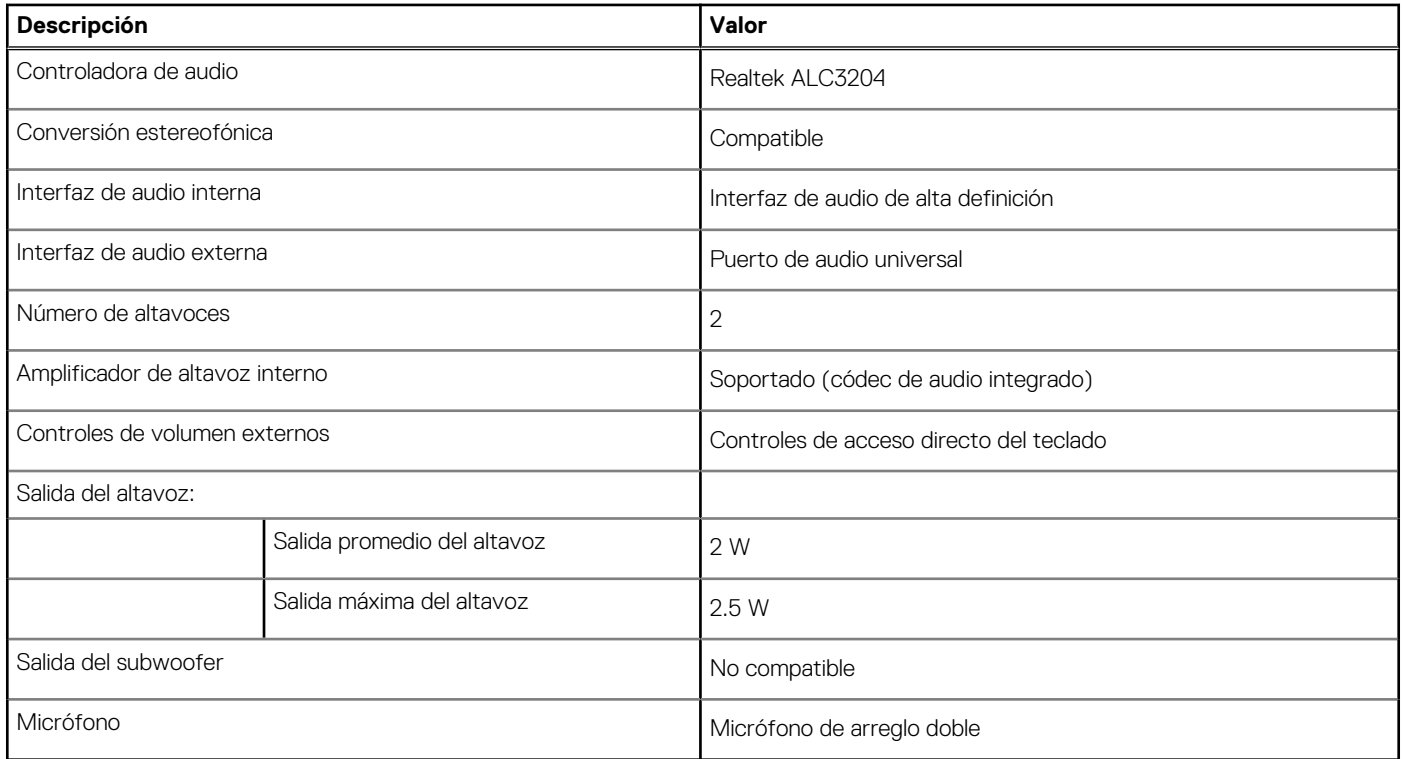

### **Almacenamiento**

En esta sección, se enumeran las opciones de almacenamiento de Latitude 3320.

#### <span id="page-13-0"></span>**Tabla 12. Especificaciones de almacenamiento**

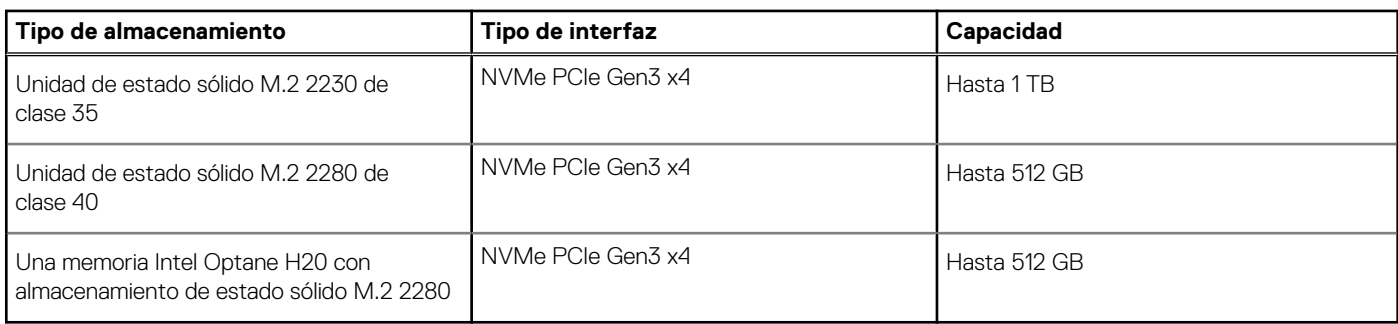

### **Teclado**

En la siguiente tabla, se enumeran las especificaciones del teclado de Latitude 3320.

#### **Tabla 13. Especificaciones del teclado**

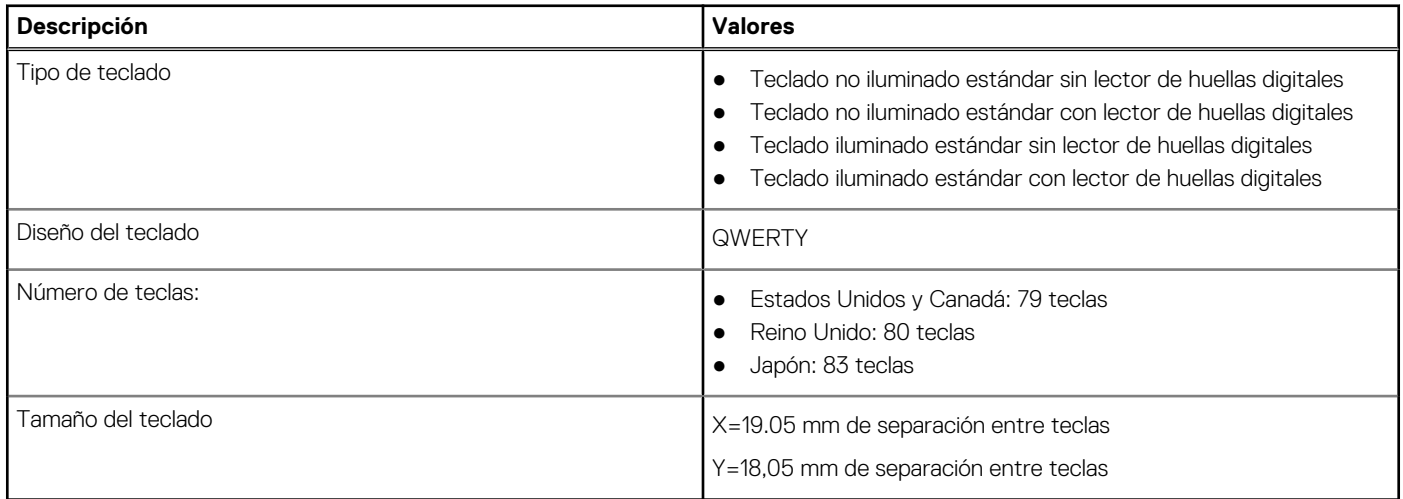

### **Cámara**

En la tabla a continuación, se proporcionan las especificaciones detalladas de la cámara de Latitude 3320.

#### **Tabla 14. Especificaciones de la cámara**

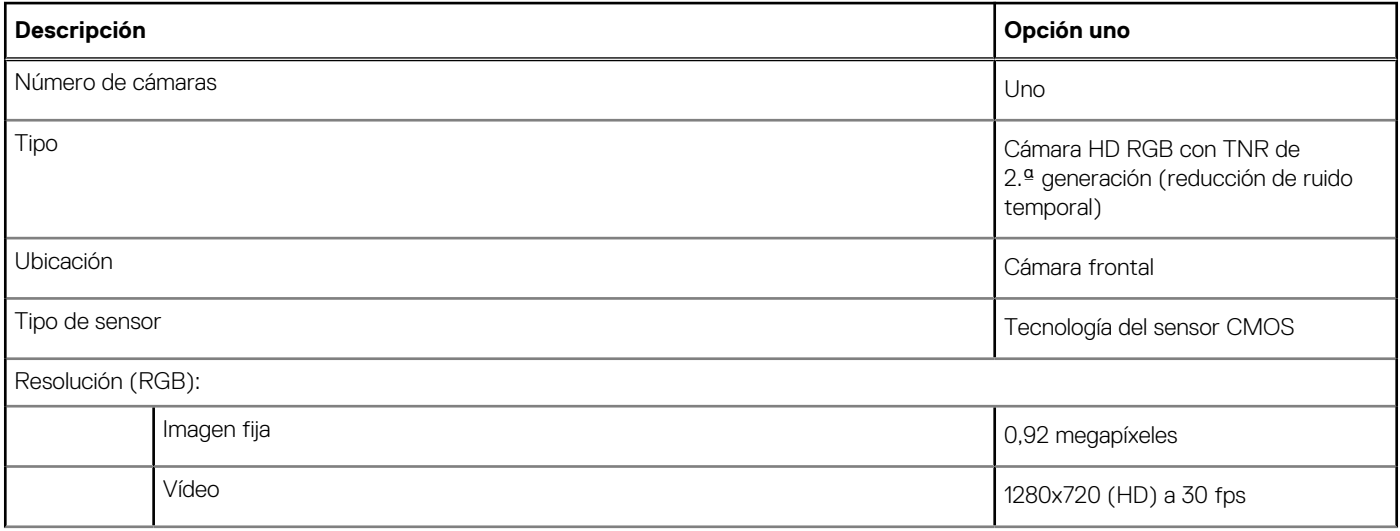

### <span id="page-14-0"></span>**Tabla 14. Especificaciones de la cámara (continuación)**

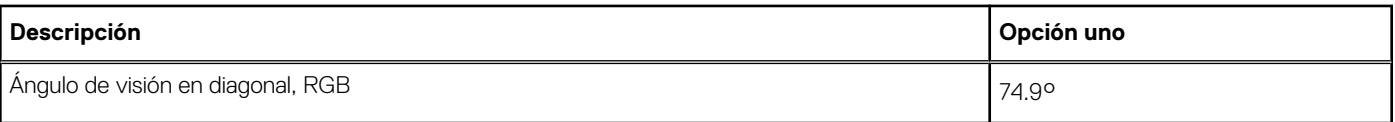

### **Panel táctil**

En la tabla a continuación, se proporcionan las especificaciones detalladas del panel táctil de Latitude 3320.

#### **Tabla 15. Especificaciones del panel táctil**

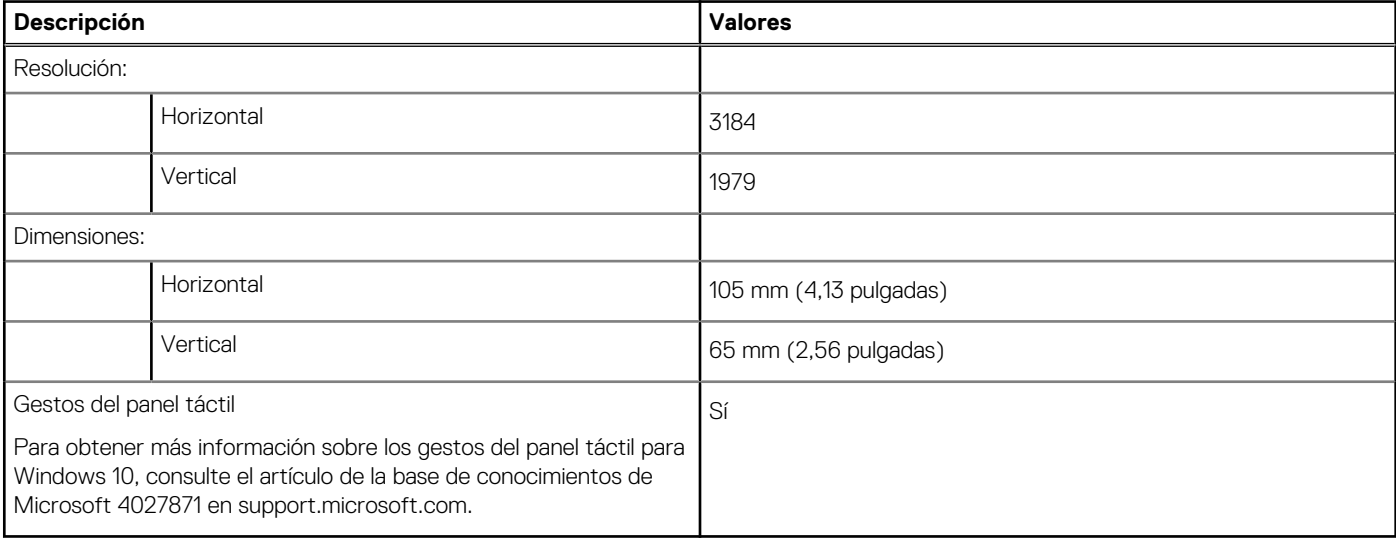

### **Adaptador de alimentación**

#### **Tabla 16. Especificaciones del adaptador de alimentación**

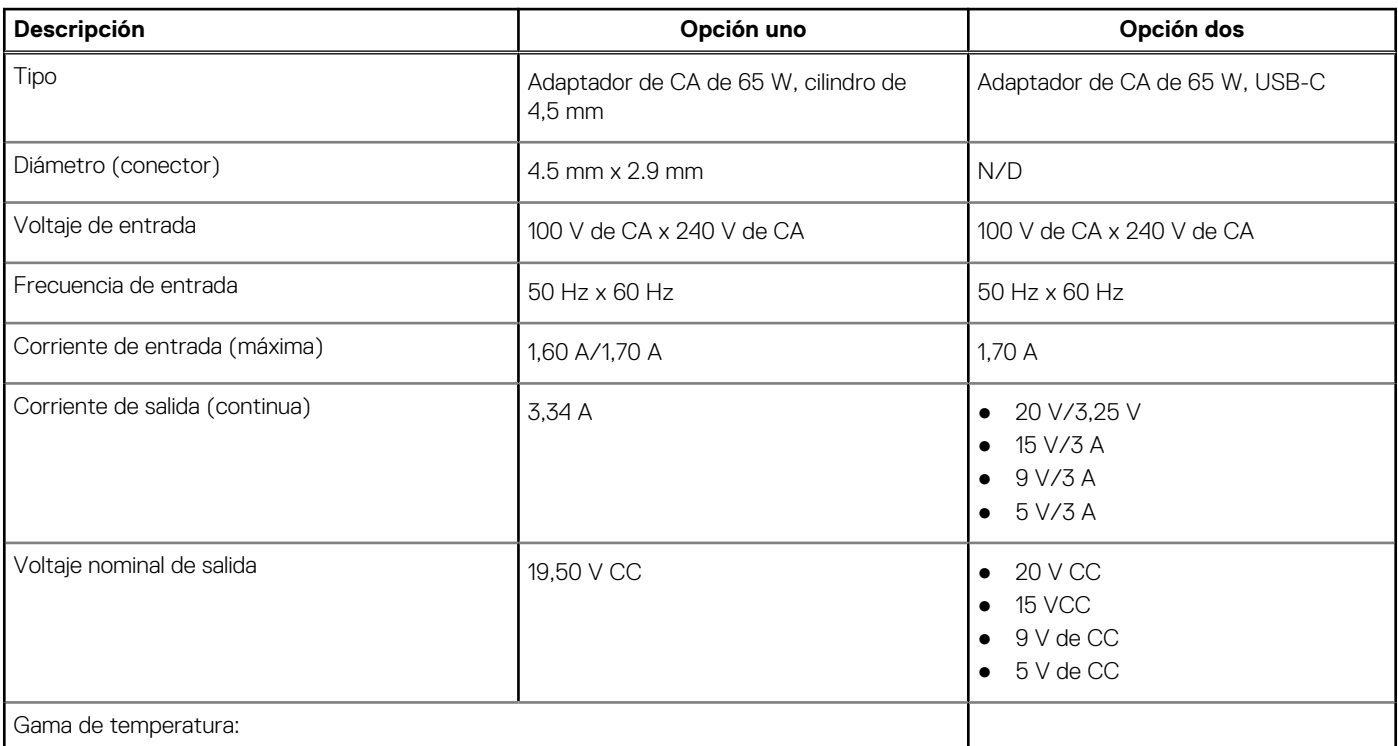

#### <span id="page-15-0"></span>**Tabla 16. Especificaciones del adaptador de alimentación (continuación)**

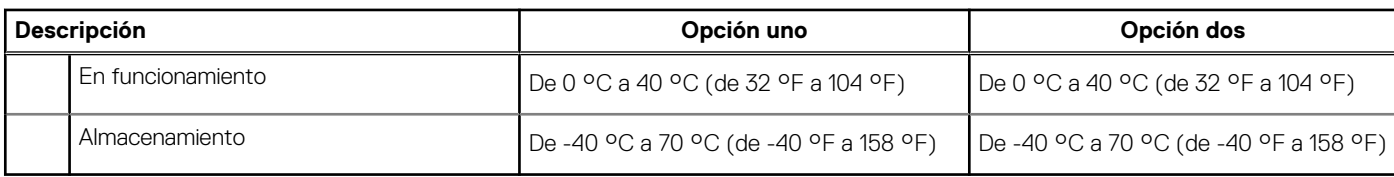

### **Batería**

En tabla a continuación, se enumeran las especificaciones de la batería de Latitude 3320.

### **Tabla 17. Especificaciones de la batería**

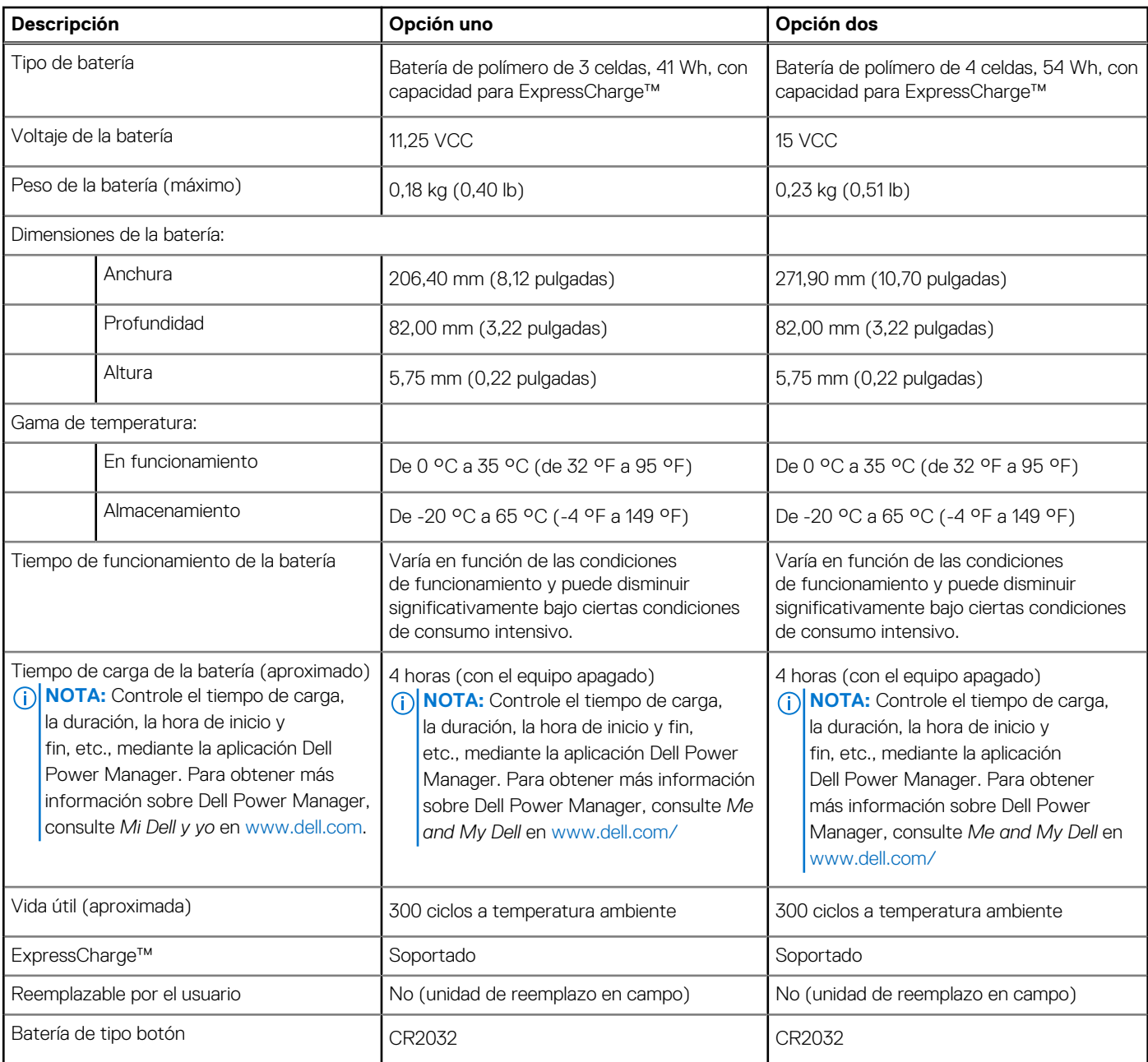

### **NOTA:**

Para baterías con la función ExpressCharge™, normalmente, la batería tendrá un 80 % de carga después de una hora de cargarla con el sistema apagado y estará completamente cargada en aproximadamente 2 horas con el sistema apagado.

<span id="page-16-0"></span>Para habilitar ExpressCharge™, es necesario que la computadora y la batería que se utilizan tengan capacidad para ExpressCharge. Si estos requisitos no se cumplen, ExpressCharge™no se habilitará.

### **Pantalla**

En la tabla a continuación, se enumeran las especificaciones de pantalla de Latitude 3320.

#### **Tabla 18. Especificaciones de la pantalla**

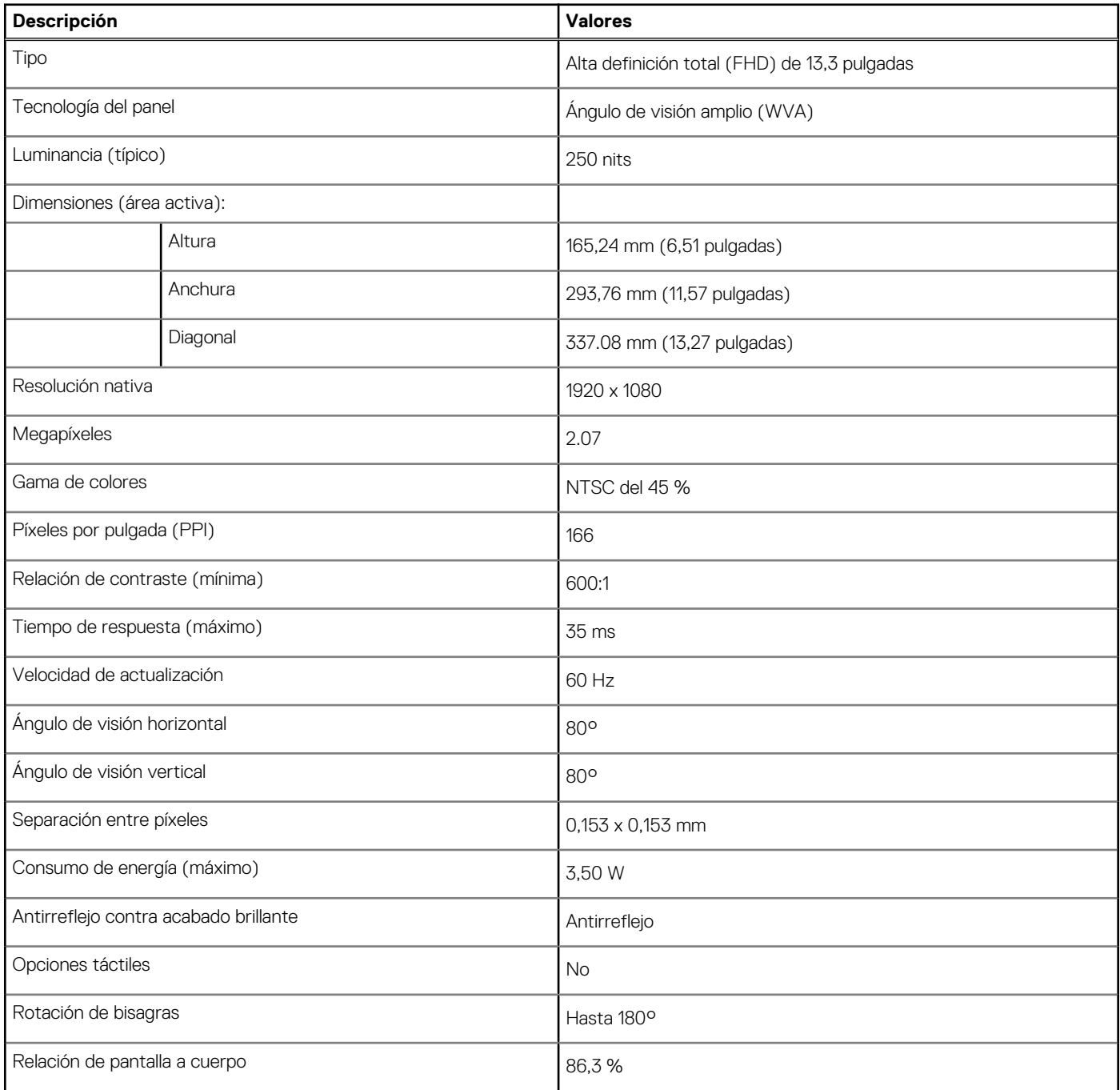

## **Lector de huellas digitales**

En la tabla a continuación, se enumeran las especificaciones de los lectores de huellas digitales admitidos por Latitude 3320.

<span id="page-17-0"></span>**NOTA:** El lector de huellas digitales es una oferta opcional.

**NOTA:** El lector de huellas digitales se encuentra en el botón de encendido.

#### **Tabla 19. Especificaciones del lector de huellas digitales**

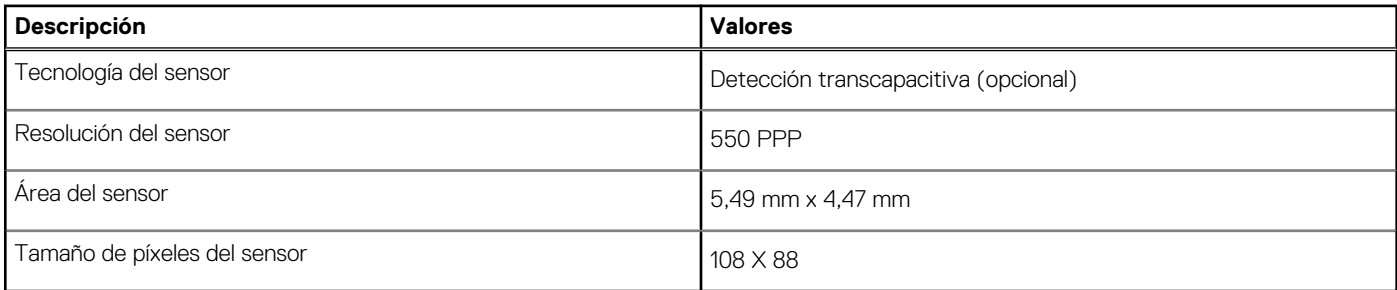

### **GPU: integrada**

En la tabla a continuación, se enumera la unidad de procesamiento de gráficos (GPU) integrada compatible con Latitude 3320.

#### **Tabla 20. GPU: integrada**

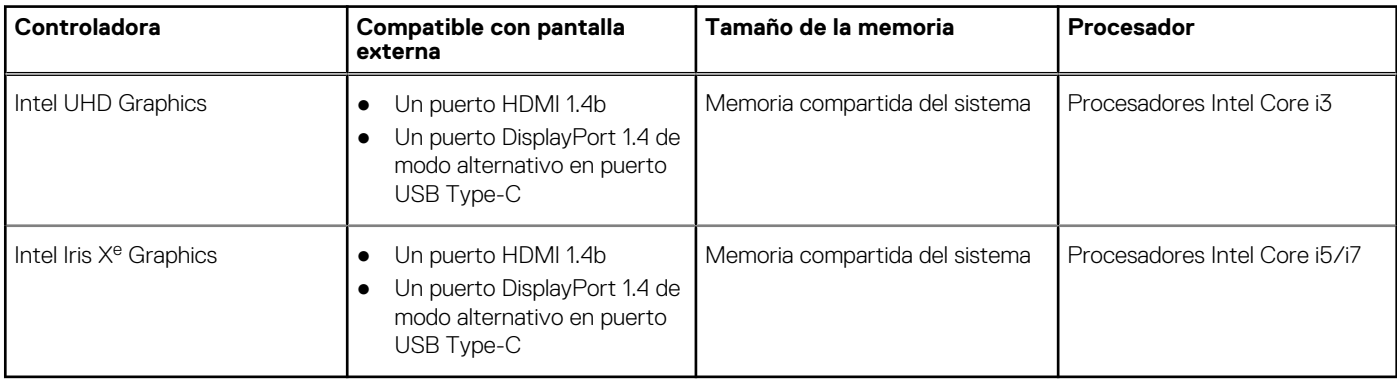

### **Entorno de almacenamiento y funcionamiento**

En esta tabla, se enumeran las especificaciones de funcionamiento y almacenamiento de Latitude 3320.

**Nivel de contaminación transmitido por el aire:** G1 según se define en ISA-S71.04-1985

#### **Tabla 21. Entorno del equipo**

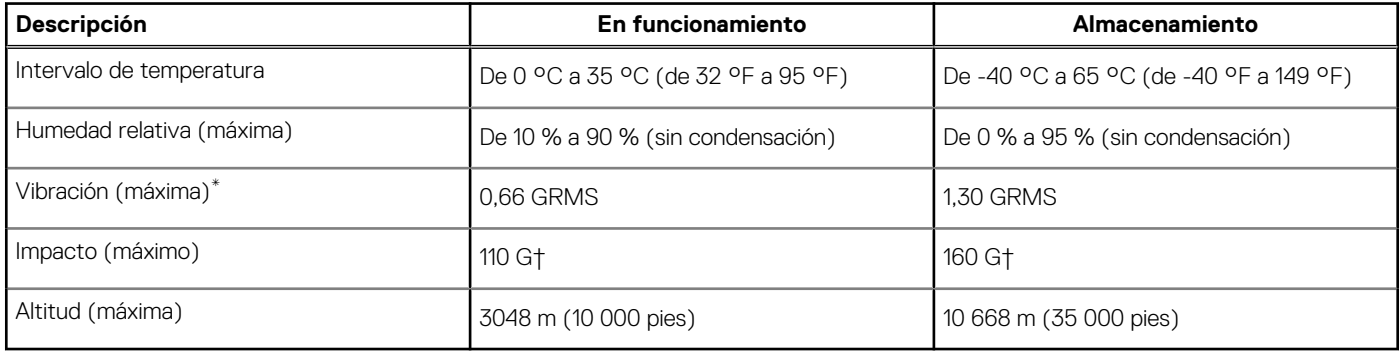

\* Medido utilizando un espectro de vibración aleatoria que simula el entorno del usuario.

† Medido utilizando un pulso de media onda sinusoidal durante 2 ms cuando el disco duro está en uso.

# **Accesos directos del teclado**

<span id="page-18-0"></span>**(i)** NOTA: Los caracteres del teclado pueden variar dependiendo de la configuración del idioma del teclado. Las teclas de acceso directo siguen siendo las mismas en todas las configuraciones de idiomas.

Algunas teclas del teclado tiene dos símbolos. Estas teclas se pueden utilizar para escribir caracteres alternativos o para realizar funciones secundarias. El símbolo que aparece en la parte inferior de la tecla se refiere al carácter que se escribe cuando la presiona. Si presiona Shift y la tecla, se escribe el símbolo que se muestra en la parte superior de la tecla. Por ejemplo, si presiona **2**, se escribe **2**; si presiona **Mayús** + **2**, se escribe **@**.

Las teclas F1-F12 en la fila superior del teclado son teclas de función para control multimedia, como se indica en el icono de la parte superior de la tecla. Por ejemplo, si presiona F1 se desactiva el audio (consulte la tabla que aparece a continuación).

Sin embargo, si las teclas de función F1-F12 son necesarias para aplicaciones de software específicas, la funcionalidad de multimedia se puede deshabilitar presionando **Fn** + **Esc**.

**NOTA:** También puede definir el comportamiento principal de las teclas de función (F1–F12) cambiando el **Comportamiento de teclas de función** en el programa de configuración del BIOS.

#### **Tabla 22. Lista de accesos directos del teclado**

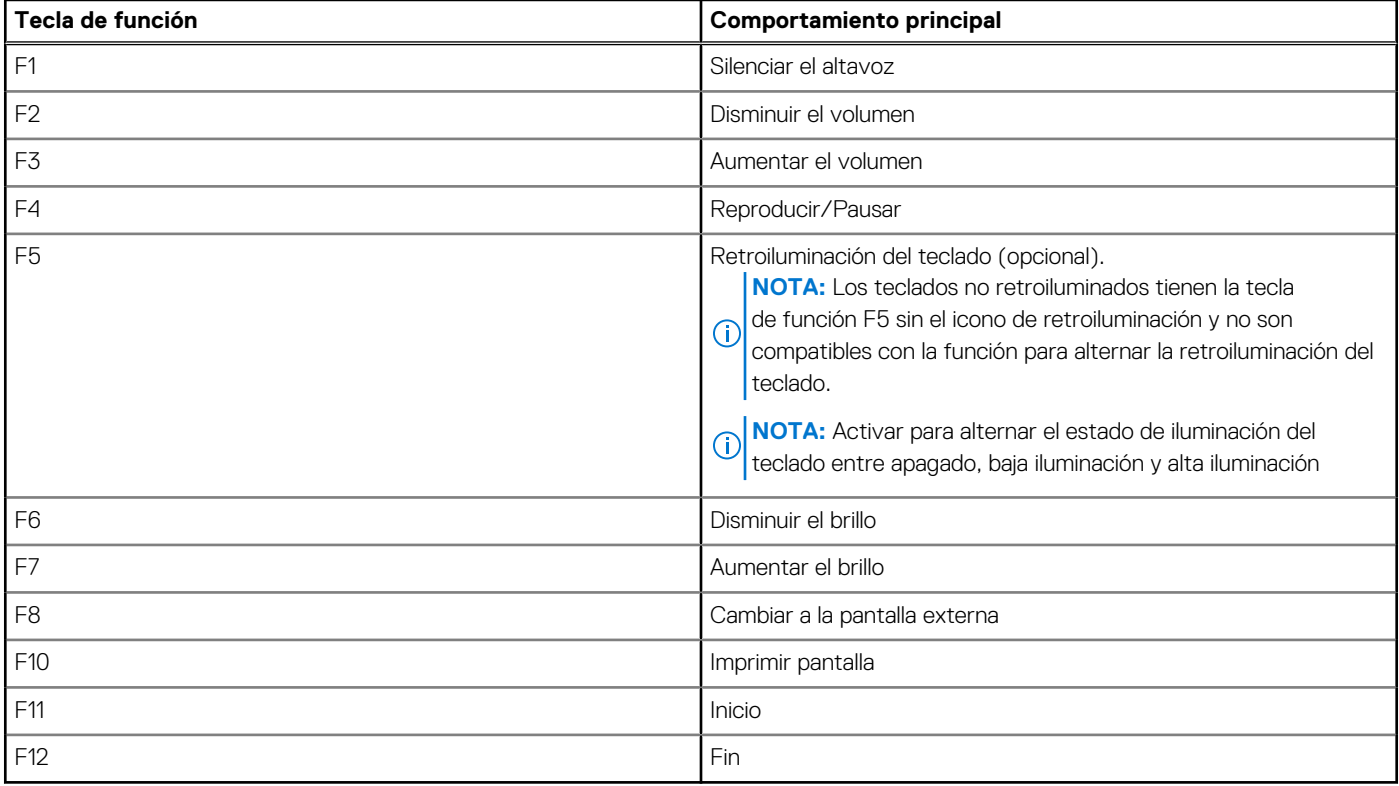

La tecla **Fn** también se utiliza con teclas seleccionadas en el teclado para invocar otras funciones secundarias.

#### **Tabla 23. Comportamiento secundario**

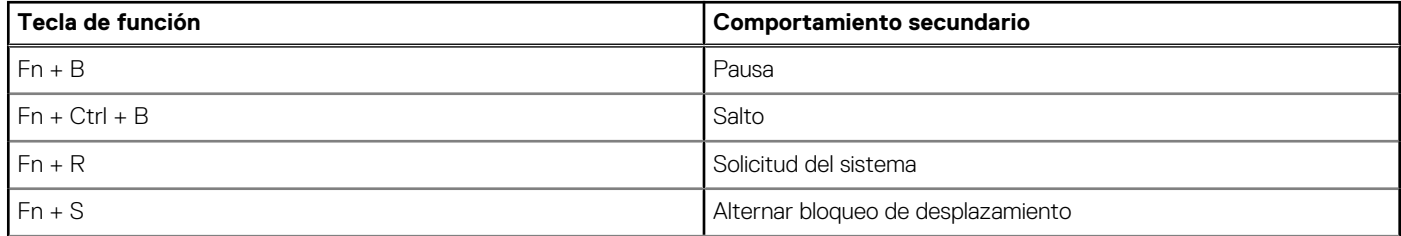

### **Tabla 23. Comportamiento secundario (continuación)**

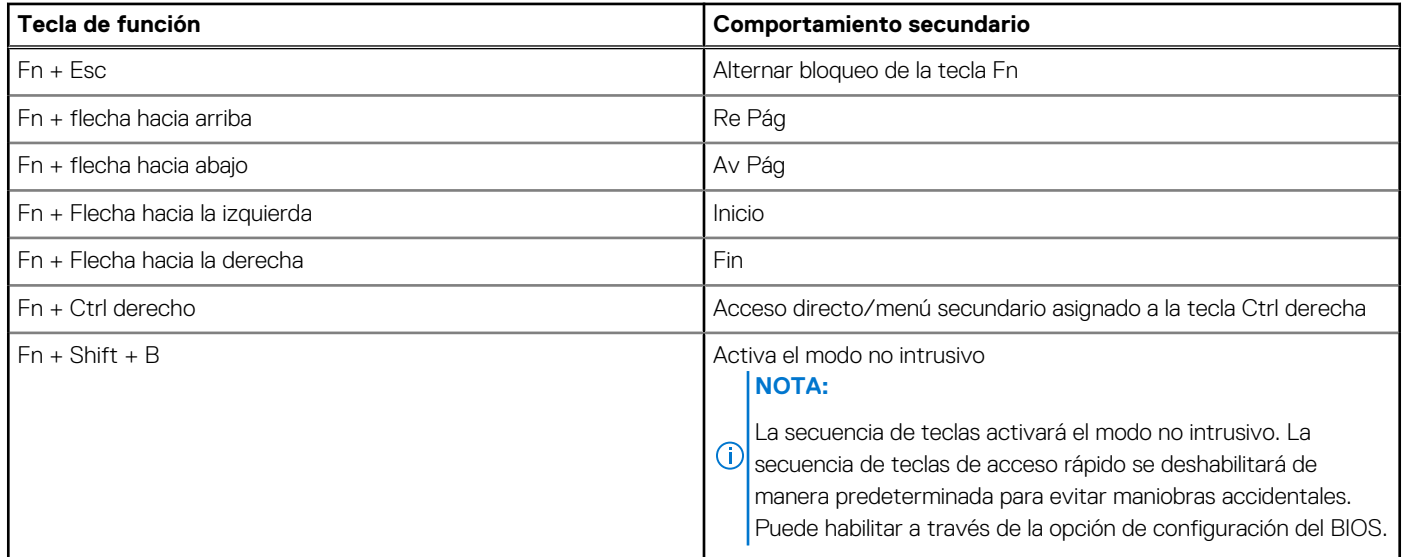

## **Obtención de ayuda y contacto con Dell**

### <span id="page-20-0"></span>Recursos de autoayuda

Puede obtener información y ayuda sobre los productos y servicios de Dell mediante el uso de estos recursos de autoayuda en línea:

#### **Tabla 24. Recursos de autoayuda**

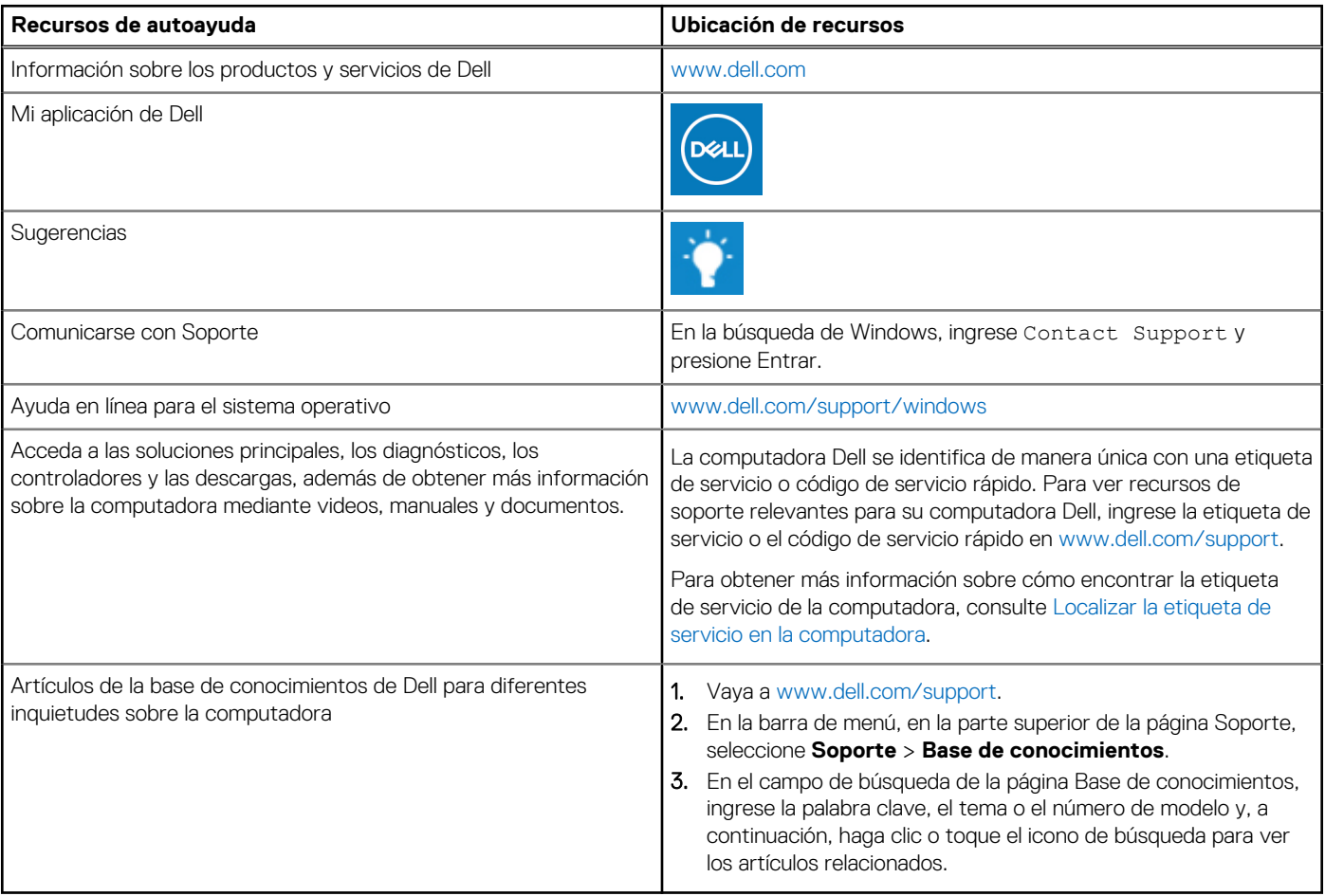

### Cómo ponerse en contacto con Dell

Para ponerse en contacto con Dell para tratar cuestiones relacionadas con las ventas, el soporte técnico o el servicio al cliente, consulte [www.dell.com/contactdell](https://www.dell.com/contactdell).

**NOTA:** Puesto que la disponibilidad varía en función del país/región y del producto, es posible que no pueda disponer de algunos servicios en su país/región.

**(i)** NOTA: Si no tiene una conexión a Internet activa, puede encontrar información de contacto en su factura de compra, en su albarán de entrega, en su recibo o en el catálogo de productos de Dell.